# **INTEGRATION ONLINE-ANTRAGSSTRECKEN**

die Bayerische

**Produkt: Grundfähigkeitsversicherung**

München, März 2024 **Integration der Online-Antragsstrecke – Grundfähigkeitsversicherung**

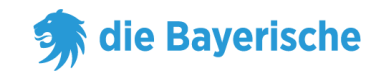

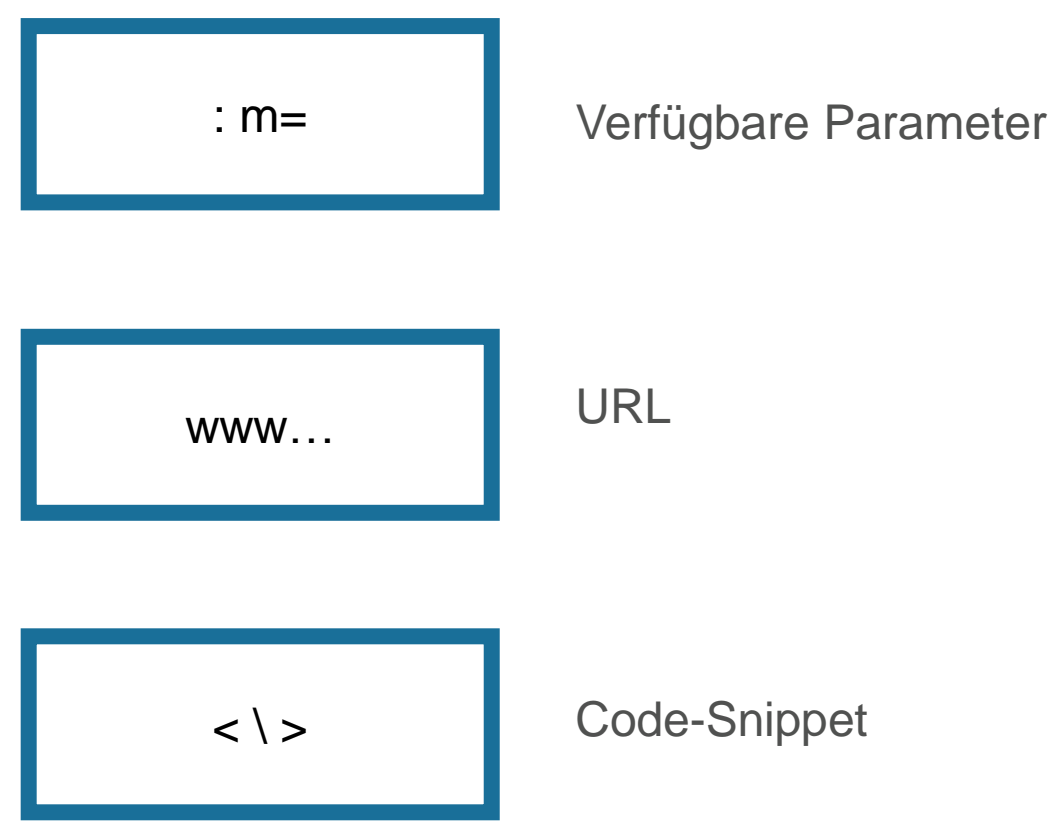

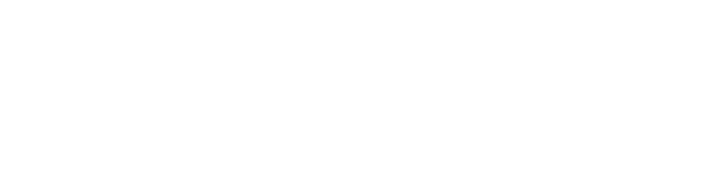

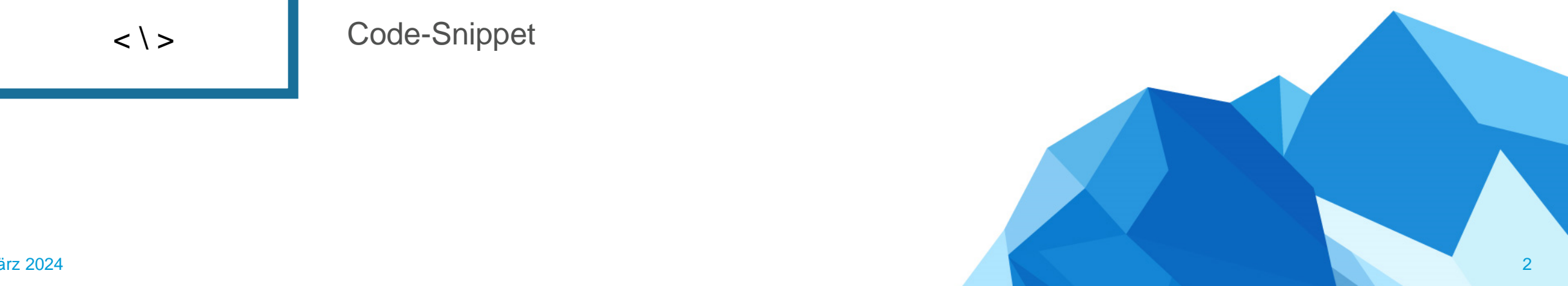

www…

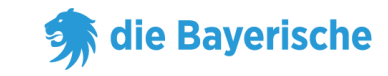

#### **URL ohne Untervermittlernummer:**

[https://www.diebayerische.de/online-berechnen/grundfaehigkeitsversicherung](https://www.diebayerische.de/online-berechnen/grundfaehigkeitsversicherung-berechnen?m=123456)[berechnen?m=123456](https://www.diebayerische.de/online-berechnen/grundfaehigkeitsversicherung-berechnen?m=123456)

m=123456 muss durch Ihre eigene 6-Stellige Vermittlernummer ersetzt werden.

### **URL mit Untervermittlernummer:**

[https://www.diebayerische.de/online-berechnen/grundfaehigkeitsversicherung](https://www.diebayerische.de/online-berechnen/grundfaehigkeitsversicherung?m=123456)[berechnen?m=123456&um=1234567890](https://www.diebayerische.de/online-berechnen/grundfaehigkeitsversicherung?m=123456)

um=1234567890 hier muss Ihre eigene Untervermittlernummer hinterlegt werden (falls vorhanden).

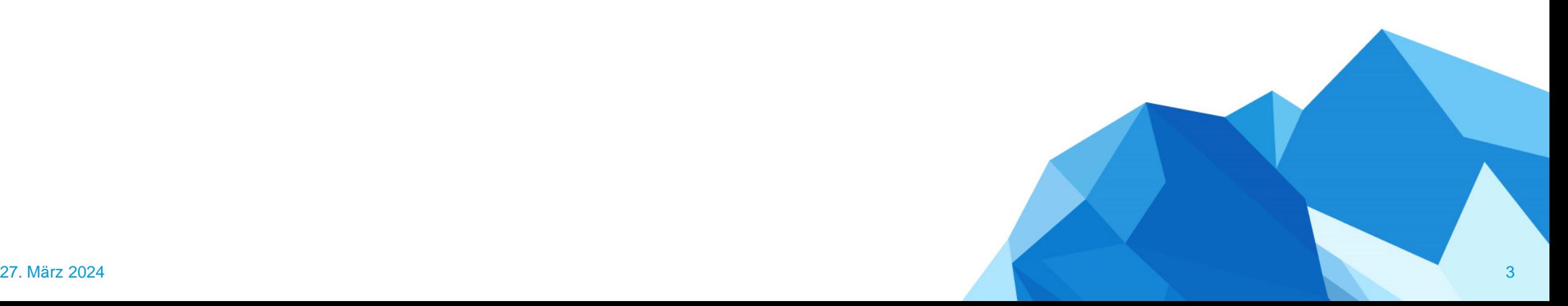

## **Code-Snippet**

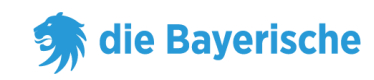

## **Code-Snippet**

- broker=123456 muss wieder durch die eigene 6-Stellige Vermittlernummer ersetzt werden.
- Bei subBroker handelt es sich um die Untervermittlernummer, wenn es keine Untervermittlernummer gibt kann die Zeile mit subBroker weggelassen werden

 $\langle$   $\rangle$ 

```
<div id="bay_widget"></div>
<script type="text/javascript" 
src="https://bayculator.diebayerische.de/widget.js"></script><script type="text/javas
cript">
window.Bayculator = new Bayculator(
{
  elementId: 'bay_widget', 
  trackName: 'grundfaehigkeitsversicherung',
  broker: '123456',
  subBroker: '1234567890'
}
)
</script>
```
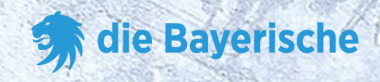

# **Vielen Dank**

# **viel Erfolg!**

**&**